# **Kindly Use the Google Chrome to download the Student Summary List.**

Click on Preexamination -> Reports -> Student Summary List

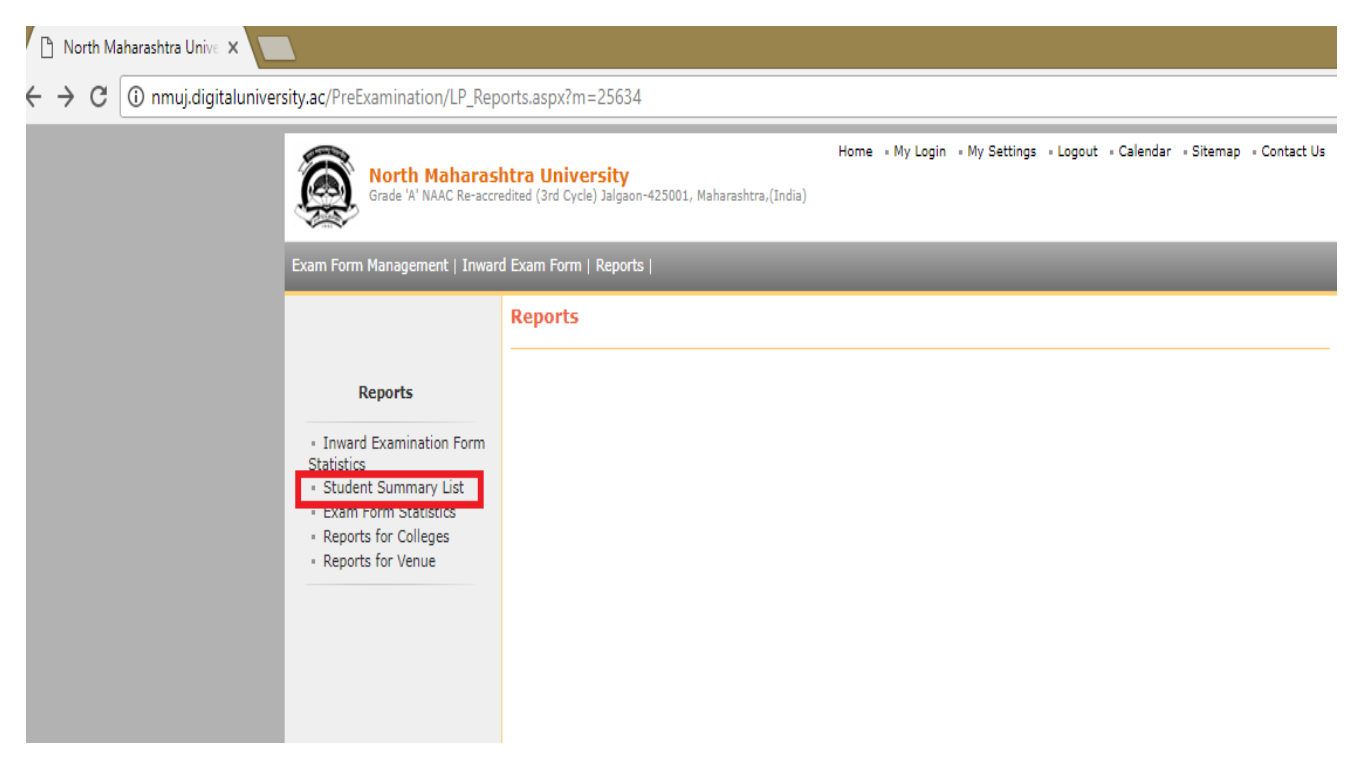

#### Enter the Proper Course Name in given box

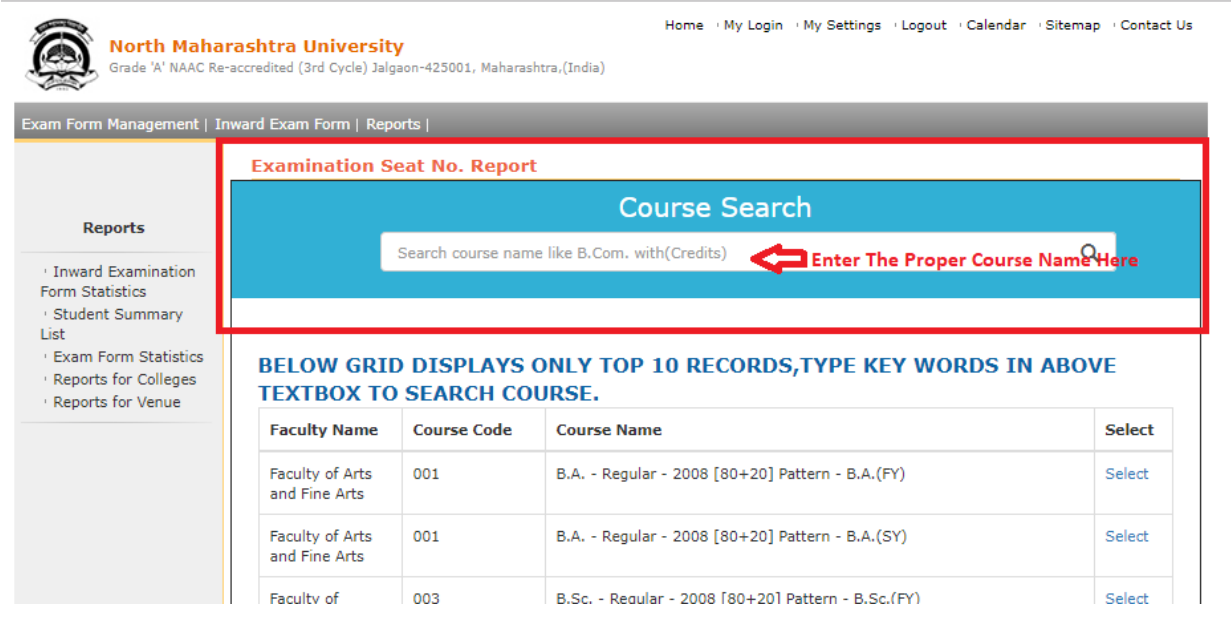

After Entering the course Name in search box like below, Course part term will be displayed automatically.

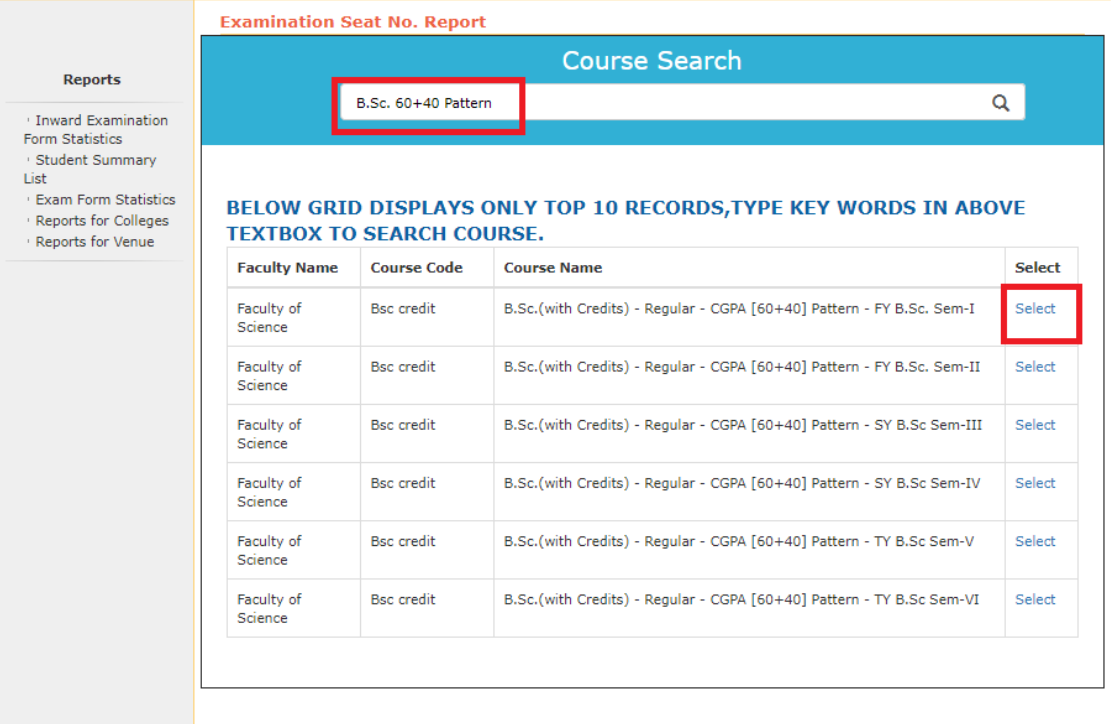

### Click on Select link to go to next page,

#### Click on Event Name March-2018 as below

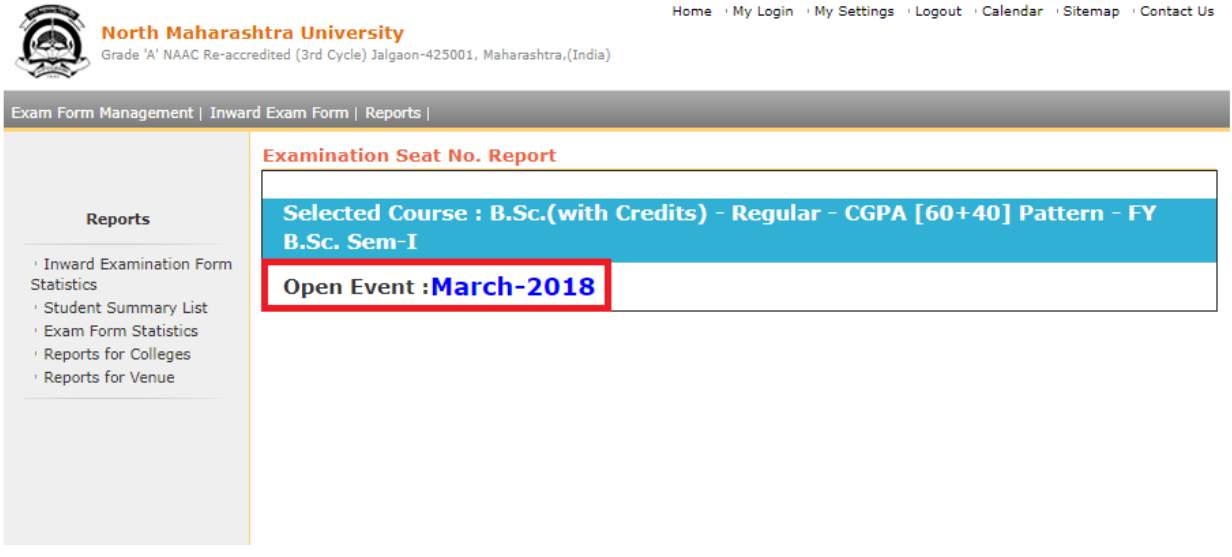

Select the required option from following page and click on Next button

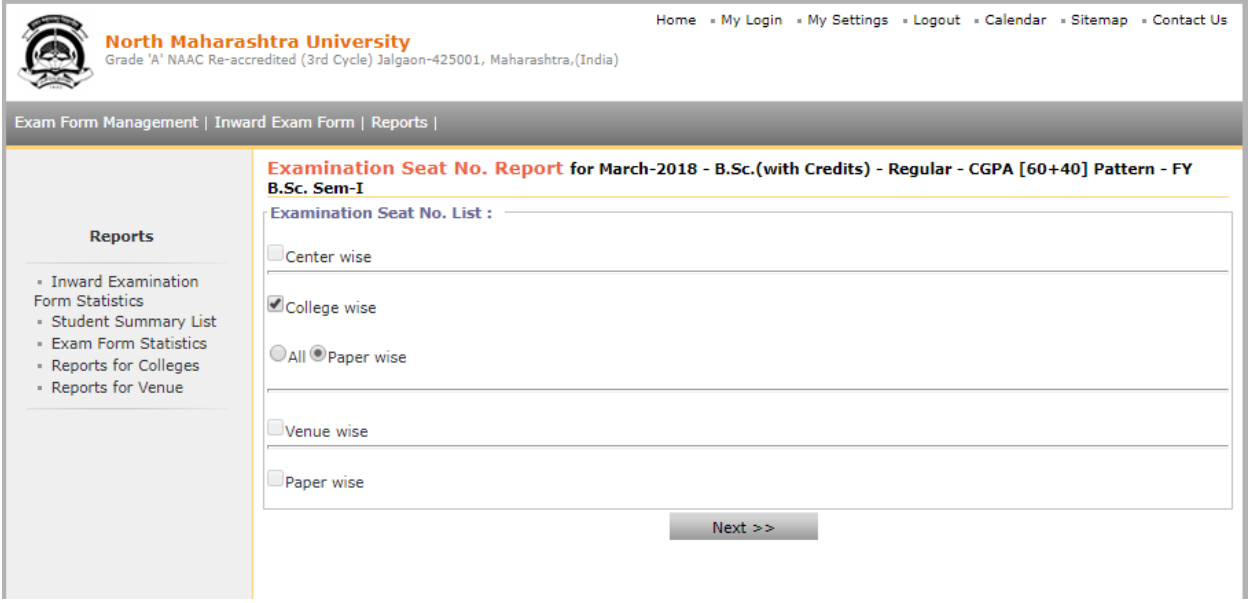

# Click on Generate PDF for List of your college college name to download the list

**North Maharashtra University**<br>Grade 'A' NAAC Re-accredited (3rd Cycle) Jalgaon-425001, Maharashtra,(India)

Home « My Login « My Settings » Logout » Calendar » Sitemap » Contact Us

#### am Form Management | Inward Exam Form | Reports |

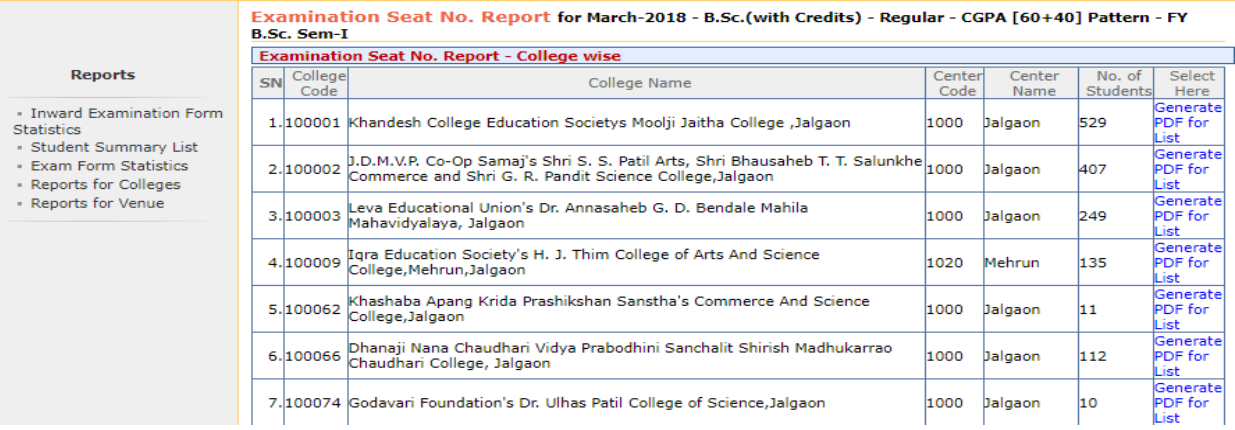

# Download the report and take print out as your requirement.

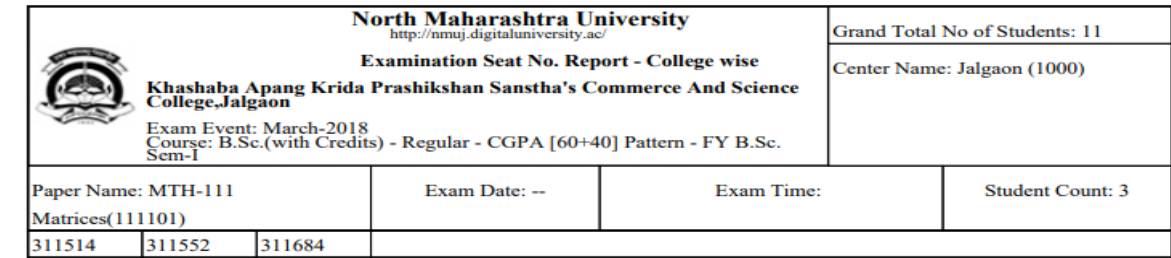